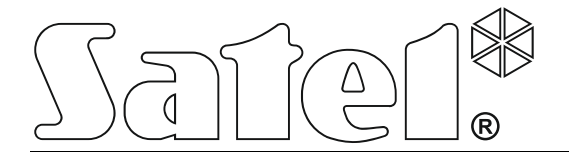

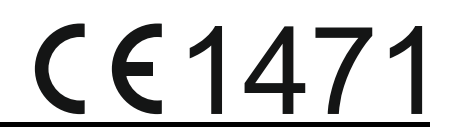

# **KONTROLER SYSTEMU BEZPRZEWODOWEGO ABAX ACU-120**

Wersja oprogramowania 5.00 acu-120\_pl 12/14

SATEL sp. z o.o. ul. Budowlanych 66 80-298 Gdańsk POLSKA tel. 58 320 94 00 serwis 58 320 94 30 dz. techn. 58 320 94 20; 604 166 075 info@satel.pl www.satel.pl

# **OSTRZEŻENIA**

Urządzenie powinno być instalowane przez wykwalifikowany personel.

Przed przystąpieniem do instalacji należy zapoznać się z niniejszą instrukcją w celu uniknięcia błędów, które mogą skutkować wadliwym działaniem lub nawet uszkodzeniem sprzętu.

Wszystkie połączenia elektryczne należy wykonywać przy wyłączonym zasilaniu.

Wprowadzanie w urządzeniu jakichkolwiek modyfikacji, które nie są autoryzowane przez producenta, lub dokonywanie samodzielnych napraw oznacza utratę uprawnień wynikających z gwarancji.

Firma SATEL stawia sobie za cel nieustanne podnoszenie jakości swoich produktów, co może skutkować zmianami w ich specyfikacji technicznej i oprogramowaniu. Aktualna informacja o wprowadzanych zmianach znajduje się na naszej stronie internetowej. Proszę nas odwiedzić: http://www.satel.pl

#### **Niniejszym SATEL sp. z o.o. deklaruje że urządzenie jest zgodne z zasadniczymi wymaganiami i innymi właściwymi postanowieniami Dyrektywy 1999/5/EC. Deklaracja zgodności jest dostępna pod adresem www.satel.eu/ce**

W instrukcji mogą wystąpić następujące symbole:

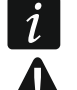

- uwaga;
	- uwaga krytyczna.

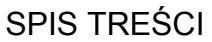

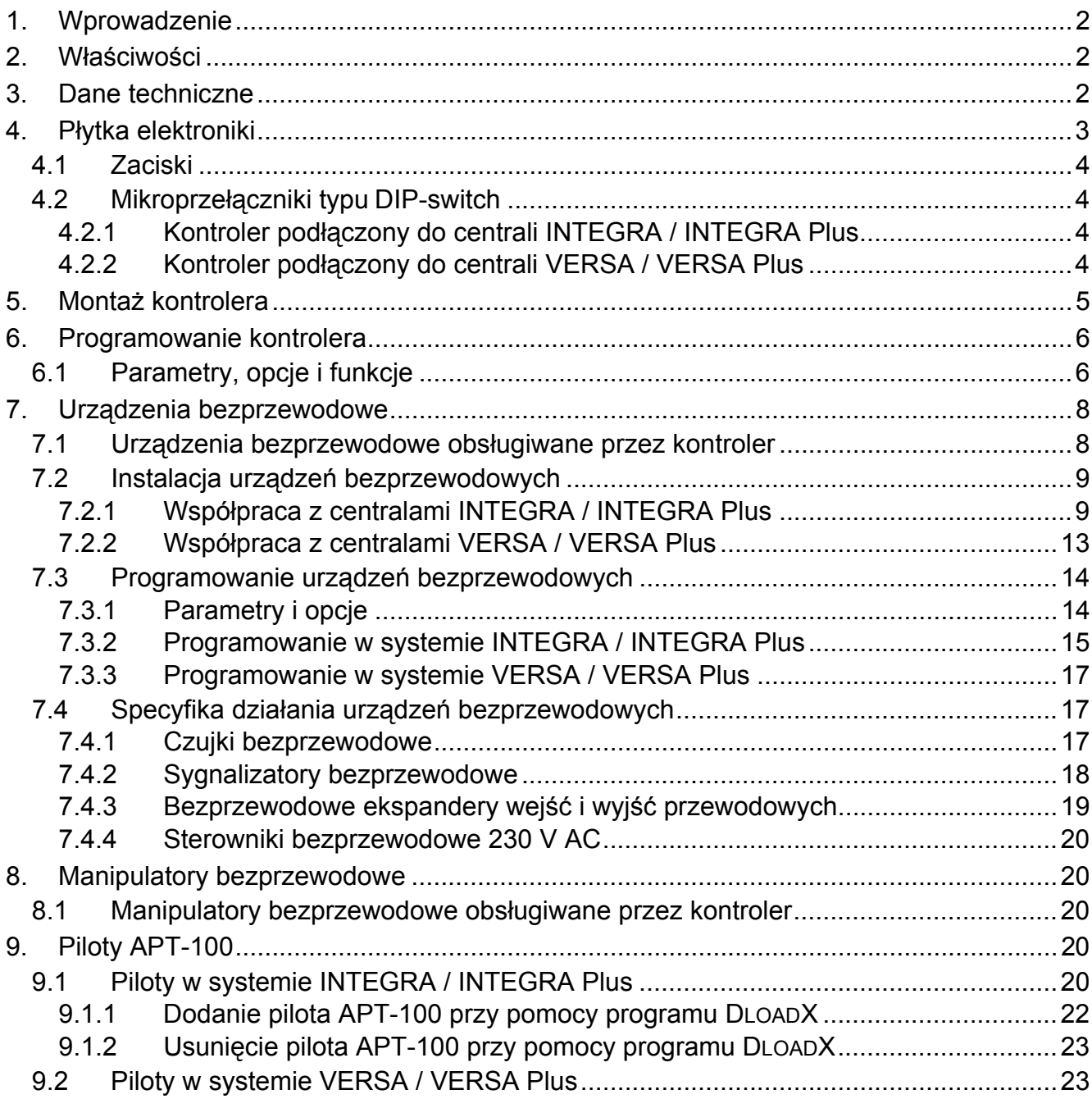

# <span id="page-3-0"></span>**1. Wprowadzenie**

Kontroler ACU-120 współpracuje z centralami INTEGRA, INTEGRA Plus, VERSA i VERSA Plus. Umożliwia rozbudowę systemu alarmowego o urządzenia i manipulatory bezprzewodowe ABAX. Komunikacja w systemie ABAX odbywa się dwukierunkowo. Wszystkie transmisje są potwierdzane, co zapewnia dotarcie informacji i pozwala na bieżąco sprawdzać obecność urządzeń w systemie. Konfigurowanie parametrów i testowanie urządzeń bezprzewodowych systemu ABAX odbywa się drogą radiową, bez konieczności demontażu ich obudowy. Kontroler pozwala ponadto na obsługę systemu alarmowego przy pomocy dwukierunkowych pilotów systemu ABAX.

Tabliczka znamionowa urządzenia jest umieszczona na podstawie obudowy. Po przeprowadzeniu montażu jest ona niewidoczna dla użytkownika.

# <span id="page-3-1"></span>**2. Właściwości**

- Obsługa do 48 urządzeń bezprzewodowych systemu ABAX (liczba obsługiwanych urządzeń zależy od centrali).
- Obsługa do 8 manipulatorów bezprzewodowych systemu ABAX (liczba obsługiwanych manipulatorów zależy od centrali).
- Obsługa do 248 pilotów APT-100 (liczba obsługiwanych pilotów zależy od centrali).
- Dwukierunkowa kodowana komunikacja radiowa w paśmie częstotliwości 868 MHz.
- Dywersyfikacja anten automatyczny wybór anteny, która zostanie użyta do odebrania transmisji, w zależności od poziomu odbieranego sygnału radiowego.
- Możliwość aktualizacji oprogramowania kontrolera.
- Styk sabotażowy reagujący na otwarcie obudowy i oderwanie od podłoża.
- Wejście sabotażowe.

# <span id="page-3-2"></span>**3. Dane techniczne**

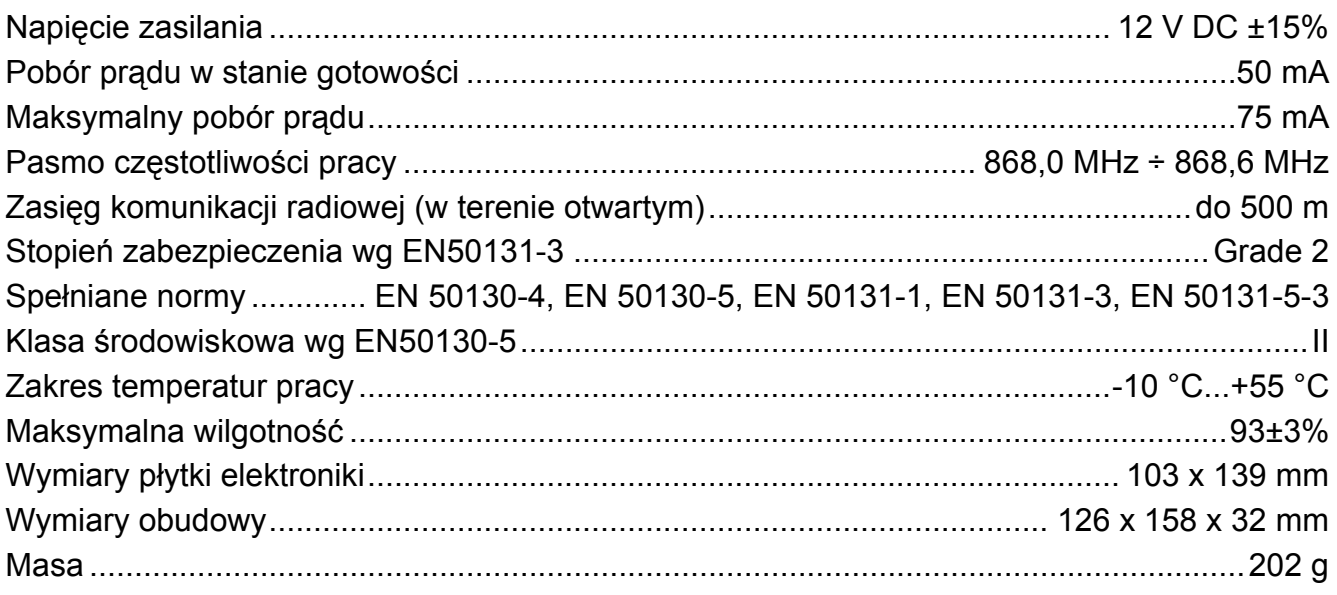

<span id="page-4-0"></span>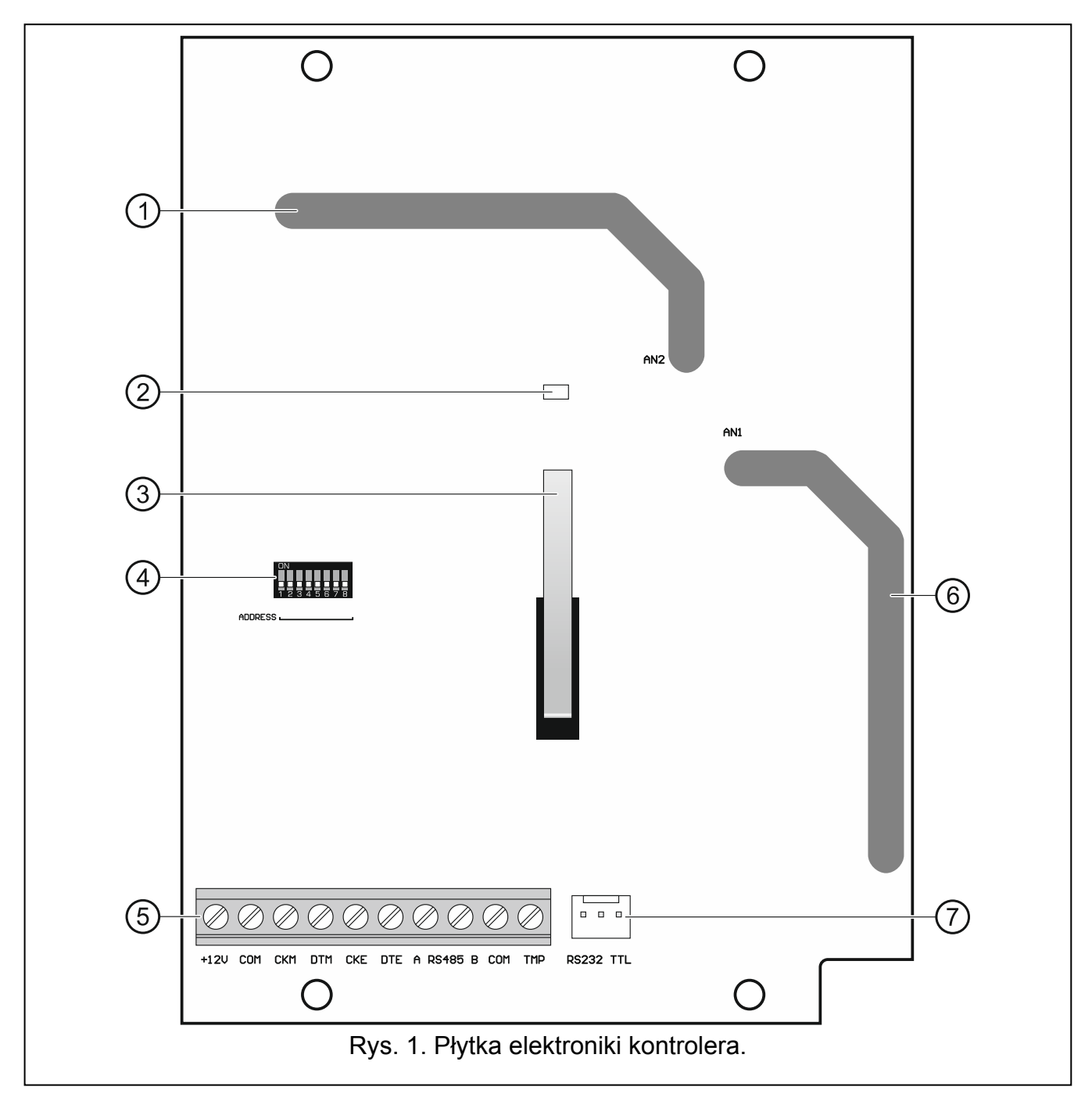

Objaśnienia do rysunku 1:

 $(1)$  antena 2 (nadrukowana na płytce elektroniki i oznaczona jako AN2).

 $\left( 2\right)$ dioda informująca o stanie komunikacji z centralą alarmową: świeci – brak komunikacji z centralą alarmową, miga – komunikacja z centralą alarmową działa poprawnie.

- $(3)$  styk sabotażowy.
- $\left(4\right)$  zespół mikroprzełączników typu DIP-switch.
- (5) zaciski.
- $\left( 6\right)$  antena 1 (nadrukowana na płytce elektroniki i oznaczona jako AN1).

 $(7)$  port RS-232 (standard TTL) umożliwiający aktualizację oprogramowania kontrolera. Połączenie z komputerem można wykonać przy pomocy konwertera USB-RS oferowanego przez firmę SATEL.

#### <span id="page-5-0"></span>**4.1 Zaciski**

- **+12V** wejście zasilania.
- **COM** masa.
- **CKM** zegar magistrali manipulatorów.
- **DTM** dane magistrali manipulatorów.
- **CKE** zegar magistrali ekspanderów.
- **DTE** dane magistrali ekspanderów.
- **A RS485 B** zaciski przewidziane do przyszłych zastosowań (RS-485).
- **TMP**  wejście sabotażowe (NC). Jest połączone równolegle ze stykiem sabotażowym.
	- *Jeżeli kontroler zamontowany zostanie w obudowie, w której styk sabotażowy jest otwarty, a do wejścia sabotażowego nie ma być podłączony styk sabotażowy obudowy, zacisk TMP połącz z zaciskiem COM kontrolera.*

## <span id="page-5-1"></span>**4.2 Mikroprzełączniki typu DIP-switch**

Przełącznik 7 umożliwia określenie, która z anten ma być używana do nadawania:

pozycja OFF – antena 1 (AN1),

pozycja ON – antena 2 (AN2).

Pozwala to wybrać antenę, której polaryzacja jest zgodna z polaryzacją anten w urządzeniach bezprzewodowych zainstalowanych w systemie. Ma to wpływ na jakość sygnału radiowego.

Funkcje pozostałych przełączników zależą od tego, do jakiej centrali podłączony jest kontroler.

#### <span id="page-5-2"></span>**4.2.1 Kontroler podłączony do centrali INTEGRA / INTEGRA Plus**

**Przełączniki 1-5** służą do ustawienia adresu. Każdemu przełącznikowi przypisana jest wartość liczbowa. W pozycji OFF jest to 0. Wartości liczbowe przypisane do poszczególnych przełączników w pozycji ON prezentuje tabela 1. Suma wartości liczbowych przypisanych do przełączników 1-5 to adres ustawiony w urządzeniu. Musi on być inny, niż w pozostałych urządzeniach podłączonych do magistrali ekspanderów centrali alarmowej.

| Numer przełącznika |  |  |  |  |  |
|--------------------|--|--|--|--|--|
| ∟iczba             |  |  |  |  |  |
| Tahala             |  |  |  |  |  |

Tabela 1.

*W przypadku podłączania kontrolera do centrali, do której jest już podłączony kontroler systemu ABAX, zaleca się ustawienie w nowym kontrolerze wyższego adresu niż w kontrolerze już podłączonym do centrali.* 

## <span id="page-5-3"></span>**4.2.2 Kontroler podłączony do centrali VERSA / VERSA Plus**

Przełącznik 8 ustaw w pozycji ON. Stan przełączników 1-6 nie ma znaczenia.

 $\boldsymbol{i}$ 

# <span id="page-6-0"></span>**5. Montaż kontrolera**

**Wszystkie połączenia elektryczne należy wykonywać przy wyłączonym zasilaniu.** 

**Instalacja systemu alarmowego, do której kontroler ma zostać podłączony, powinna być wyposażona w:** 

- **dwubiegunowy rozłącznik,**
- **zabezpieczenie przeciwzwarciowe bezpiecznikiem typu zwłocznego o wartości 16 A.**

Kontroler powinien być instalowany w pomieszczeniach zamkniętych o normalnej wilgotności powietrza. Przed przystąpieniem do montażu zaplanuj rozmieszczenie wszystkich urządzeń bezprzewodowych systemu ABAX, które mają być obsługiwane przez kontroler. Wybierz takie miejsce montażu, aby urządzenia te znalazły się w jego zasięgu. Pamiętaj, że grube mury, metalowe ścianki itp. zmniejszają zasięg sygnału radiowego. Zaleca się, aby kontroler był montowany wysoko. Pozwoli to uzyskać lepszy zasięg komunikacji radiowej oraz uniknąć niebezpieczeństwa przypadkowego zasłonięcia kontrolera przez poruszające się po obiekcie osoby. Nie zaleca się montażu w pobliżu instalacji elektrycznych, ponieważ może to spowodować wadliwe funkcjonowanie urządzenia.

Kilka kontrolerów systemu bezprzewodowego ABAX może pracować we wzajemnym zasięgu. Automatyczna synchronizacja z już pracującymi systemami bezprzewodowymi odbywa się zawsze przy włączeniu kontrolera oraz po każdej operacji dodawania/usuwania obsługiwanych urządzeń. Liczba urządzeń bezprzewodowych pracujących we wzajemnym zasięgu uzależniona jest od OKRESU ODPYTYWANIA (patrz: ["Parametry, opcje i funkcje](#page-7-1)" s. [6\)](#page-7-1) i może wynosić od 150 do 450. Im większa częstotliwość odpytywania, tym mniej urządzeń może pracować we wzajemnym zasięgu.

- 1. Poluzuj wkręty blokujące pokrywę i zdejmij pokrywę obudowy.
- 2. Wykręć wkręty mocujące płytkę elektroniki i wyjmij płytkę elektroniki.
- 3. Przyłóż podstawę obudowy do ściany i zaznacz położenie otworów montażowych. Należy zorientować obudowę tak, aby otwór do wprowadzenia wiązki przewodów znalazł się na spodzie obudowy lub w tylnej ściance.
- 4. Wywierć w ścianie otwory na kołki montażowe.
- 5. Wykonaj w podstawie obudowy otwór do wprowadzenia wiązki przewodów. Średnica otworu nie powinna przekraczać 10 mm. Wykonany otwór nie może posiadać ostrych krawędzi.
- 6. Przy pomocy kołków i wkrętów przymocuj podstawę obudowy do ściany. Zamontowane urządzenie musi wytrzymać siłę zrywania nie mniejszą niż 50 N.
- 7. Przy pomocy wkrętów zamocuj płytkę elektroniki w obudowie.
- 8. Ustaw odpowiednio przełączniki DIP-switch (patrz: "Mikroprzełą[czniki typu](#page-5-1) [DIP-switch](#page-5-1)").
- 9. W zależności od centrali, do której kontroler ma być podłączony:
	- INTEGRA / INTEGRA Plus: zaciski CKM, DTM, CKE, DTE i COM połącz z odpowiednimi zaciskami magistral komunikacyjnych centrali alarmowej (patrz: instrukcja instalatora centrali alarmowej). Jeżeli kontroler nie ma obsługiwać manipulatorów bezprzewodowych, zacisków CKM i DTM nie trzeba podłączać.
		- VERSA / VERSA Plus: zaciski CKE, DTE i COM połącz z odpowiednimi zaciskami magistrali komunikacyjnej centrali alarmowej (patrz: instrukcja instalatora centrali alarmowej).

Do wykonania połączenia zaleca się stosowanie kabla prostego nieekranowanego. Jeśli użyjesz kabla typu "skrętka", pamiętaj, że jedną parą skręconych przewodów nie wolno przesyłać sygnałów CKM i DTM / CKE i DTE (zegar i dane). Przewody muszą być

- 10. Podłącz przewody zasilania do zacisków 12V i COM. Użyj przewodów o przekroju 1 2,5 mm<sup>2</sup>. Kontroler może być zasilany bezpośrednio z centrali alarmowej, z ekspandera z zasilaczem lub z zasilacza z ograniczeniem prądowym do 3 A.
- 11. Załóż pokrywę i zablokuj ją przy pomocy wkrętów.
- 12. Włącz zasilanie systemu alarmowego.
- 13. Uruchom w centrali alarmowej funkcję identyfikacji (patrz: instrukcja instalatora centrali alarmowej). Kontroler zostanie zidentyfikowany jako "ACU-100".

# <span id="page-7-0"></span>**6. Programowanie kontrolera**

Programowanie kontrolera odbywa się za pośrednictwem centrali alarmowej przy pomocy:

- manipulatora w trybie serwisowym:
	- INTEGRA / INTEGRA Plus funkcje służące do programowania kontrolera dostępne są W podmenu USTAWIENIA (CSTRUKTURA SPRZĘT CEKSPANDERY DUSTAWIENIA). Po wejściu w podmenu wyświetlona zostanie lista urządzeń. Przy pomocy klawiszy ▼ i ▲ znajdź nazwę kontrolera i naciśnij klawisz  $#$ , aby uzyskać dostęp do listy funkcji. Nazwę kontrolera programuje się w podmenu NAZWY (▶STRUKTURA ▶SPRZET ▶ EKSPANDERY ▶ NAZWY).
	- VERSA / VERSA Plus większość parametrów kontrolera programuje się w podmenu 2. USTAWIENIA (▶2. SPRZĘT ▶1. MANIP. I EKSP. ▶2. USTAWIENIA). Po wejściu w podmenu wyświetlona zostanie lista urządzeń. Przy pomocy klawiszy  $\blacktriangledown$  i  $\blacktriangle$  znajdź nazwę kontrolera i naciśnij klawisz  $#$ , aby rozpocząć programowanie metodą "krok po kroku". Funkcje uruchamiające synchronizację oraz włączające / wyłączające tryb testowy dostępne są w podmenu 3. MoD.BEZPRZEW. (▶2. SPRZET ▶1. MANIP. I EKSP. ▶ 3. MOD.BEZPRZEW.).
- programu DLOADX:
	- INTEGRA / INTEGRA Plus w oknie "Struktura", w zakładce "Sprzęt" po kliknięciu na liście urządzeń na nazwę kontrolera (rys. [2](#page-8-0));
	- VERSA / VERSA Plus w oknie "Versa Struktura", w zakładce "Sprzęt" po kliknięciu na liście urządzeń na nazwę kontrolera.

# <span id="page-7-1"></span>**6.1 Parametry, opcje i funkcje**

**Nazwa** – indywidualna nazwa urządzenia (do 16 znaków).

- **Sabotaż alarmuje w strefie** strefa, w której wywołany zostanie alarm w przypadku sabotażu modułu.
- **Bez blokady po trzech alarmach sabotażowych**  jeżeli opcja jest włączona, wyłączony jest mechanizm ograniczający liczbę alarmów sabotażowych z ekspandera do trzech (mechanizm ten zapobiega wielokrotnemu zapisywaniu tych samych zdarzeń i dotyczy kolejnych, nieskasowanych alarmów).
- **Okres odpytywania** komunikacja z urządzeniami bezprzewodowymi odbywa się w określonych odstępach czasu. Kontroler odbiera wówczas informacje o stanie urządzeń oraz ewentualnie wysyła polecenia do urządzeń np. przełącza czujki w tryb aktywny/pasywny, włącza/wyłącza tryb testowy i zmienia konfigurację urządzeń. Okres odpytywania może wynosić 12, 24 albo 36 sekund. Im rzadziej odbywa się komunikacja między kontrolerem a urządzeniami bezprzewodowymi, tym więcej urządzeń bezprzewodowych może pracować we wzajemnym zasięgu (12 sekund – do 150, 24 sekundy – do 300, 36 sekund – do 450). Poza okresem odpytywanie do kontrolera

wysyłane są informacje o sabotażach urządzeń oraz o naruszeniach czujek pracujących w trybie aktywnym. Okres odpytywania ma wpływ na poziom zużycia energii przez urządzenia bezprzewodowe. Im rzadziej odbywa się komunikacja między kontrolerem a urządzeniami bezprzewodowymi, tym mniejsze zużycie energii i dłuższa żywotność baterii.

*W przypadku czujki AMD-103 komunikacja nie odbywa się w czasie odpytywania.* 

**Wyższa czułość wykrywania zagłuszania** – jeżeli opcja jest włączona, czułość wykrywania zagłuszania komunikacji radiowej jest podwyższona.

**Synchronizuj** – funkcja uruchamia procedurę synchronizacji, czyli sprawdzenia, czy w zasięgu kontrolera pracują inne kontrolery systemu bezprzewodowego ABAX. Kontroler tak zsynchronizuje okres odpytywania, aby transmisje radiowe kilku kontrolerów nie zagłuszały się wzajemnie. Synchronizacja odbywa się automatycznie przy uruchomieniu kontrolera oraz po każdej operacji dodawania/usuwania obsługiwanych przez niego urządzeń.

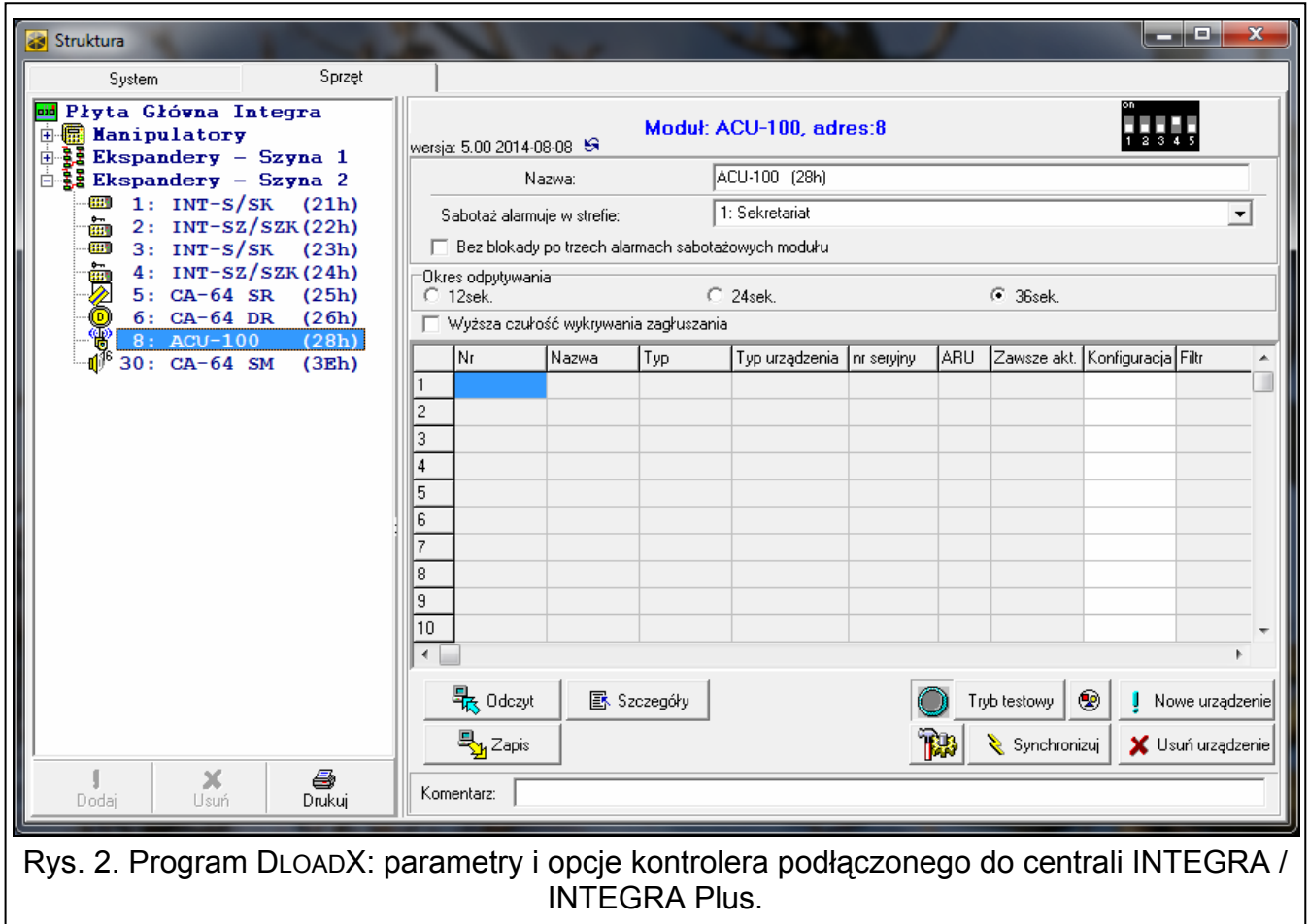

<span id="page-8-0"></span>**Tryb testowy** – w systemie ABAX można włączyć tryb testowy, w którym:

- włączane są diody LED w urządzeniach bezprzewodowych (podczas normalnej pracy diody LED są wyłączone) – informacje przekazywane przy pomocy diod LED zależą od urządzenia;
- blokowana jest sygnalizacja w sygnalizatorach.

Tryb testowy jest włączany/wyłączany w czasie odpytywania, co skutkuje opóźnieniem, którego wielkość zależy od zaprogramowanego okresu odpytywania. Tryb testowy zostanie wyłączony automatycznie po 30 minutach od:

- uruchomienia trybu testowego przy pomocy programu DLOADX (30 minut odliczane jest od momentu wyjścia z ustawień kontrolera),
- zakończenia trybu serwisowego w centrali.
	- *Zgodnie z wymaganiami normy EN50131 poziom sygnału radiowego wysyłanego przez urządzenia bezprzewodowe jest obniżany, gdy uruchomiony jest tryb testowy.*

*W czujce AMD-103 trybu testowego nie można uruchomić zdalnie.* 

# <span id="page-9-0"></span>**7. Urządzenia bezprzewodowe**

*Manipulatory bezprzewodowe stanowią odrębną kategorię urządzeń, dlatego omówione są w oddzielnym rozdziale.* 

## <span id="page-9-1"></span>**7.1 Urządzenia bezprzewodowe obsługiwane przez kontroler**

#### **Czujki**

- AFD-100 bezprzewodowa czujka zalania wodą.
- AGD-100 bezprzewodowa czujka zbicia szyby.
- AMD-100 bezprzewodowa czujka magnetyczna.
- AMD-101 dwukanałowa bezprzewodowa czujka magnetyczna.
- AMD-102 bezprzewodowa czujka magnetyczna z wejściem roletowym.
- AMD-103 bezprzewodowa czujka magnetyczna.
- APD-100 bezprzewodowa pasywna czujka podczerwieni.
- APMD-150 bezprzewodowa dualna czujka ruchu.
- ARD-100 bezprzewodowa czujka przemieszczenia.
- ASD-110 bezprzewodowa czujka dymu i ciepła.
- ATD-100 bezprzewodowa czujka temperatury [obsługiwana, jeżeli kontroler współpracuje z centralą INTEGRA lub INTEGRA Plus].
- AVD-100 bezprzewodowa czujka wibracyjna i magnetyczna.

#### **Sygnalizatory**

- ASP-105 sygnalizator zewnętrzny sterowany bezprzewodowo.
- ASP-205 bezprzewodowy sygnalizator wewnętrzny.

#### **Inne**

- ACX-200 ekspander wejść i wyjść przewodowych.
- ACX-201 ekspander wejść i wyjść przewodowych z zasilaczem.
- ARF-100 tester poziomu sygnału radiowego.
- ARU-100 retransmiter sygnałów radiowych [obsługiwany, jeżeli kontroler współpracuje z centralą INTEGRA lub INTEGRA Plus].
- ASW-100 E / ASW-100 F sterownik bezprzewodowy 230 V.

 $\vert i \vert$ 

#### <span id="page-10-0"></span>**7.2 Instalacja urządzeń bezprzewodowych**

Po zidentyfikowaniu kontrolera przez centralę, możesz rozpocząć montaż urządzeń bezprzewodowych systemu ABAX. Przed zamontowaniem urządzenia bezprzewodowego, sprawdź poziom sygnału radiowego, który w planowanym miejscu montażu dociera z kontrolera do urządzenia i z urządzenia do kontrolera. Pomocnym narzędziem przy sprawdzaniu poziomu sygnału jest tester ARF-100. Poziom sygnału odbieranego przez urządzenie/kontroler nie może być niższy niż 40%. Jeśli w planowanym miejscu montażu poziom sygnału radiowego jest za niski, wybierz inne miejsce montażu. Czasami wystarczy przesunąć urządzenie o kilkanaście centymetrów, aby uzyskać znaczną poprawę jakości sygnału. Dopiero po uzyskaniu optymalnego poziomu sygnału radiowego możesz zamontować urządzenie na stałe.

Urządzenia bezprzewodowe należy zarejestrować w systemie alarmowym. Możesz to zrobić przy pomocy manipulatora LCD lub programu DLOADX. Kontroler może obsługiwać do 48 urządzeń bezprzewodowych, jednak niektóre urządzenia zajmują kilka miejsc na liście. Przykładowo, po dodaniu do systemu ekspandera ACX-200, który zajmuje 4 miejsca na liście urządzeń, kontroler będzie mógł obsługiwać jeszcze 44 inne urządzenia bezprzewodowe. Liczba miejsc na liście urządzeń to równocześnie liczba wejść, a w przypadku niektórych urządzeń także wyjść, które urządzenie zajmie w systemie.

*Dane dotyczące urządzeń bezprzewodowych przechowywane są w kontrolerze. Jeśli kontroler z zarejestrowanymi urządzeniami bezprzewodowym zostanie podłączony do centrali, podczas procedury identyfikacji urządzenia bezprzewodowe zostaną automatycznie przypisane do wejść / wyjść w systemie.* 

#### <span id="page-10-1"></span>**7.2.1 Współpraca z centralami INTEGRA / INTEGRA Plus**

Liczba obsługiwanych urządzeń bezprzewodowych zależy od centrali.

Podczas dodawania i usuwania urządzeń bezprzewodowych pamiętaj, że funkcja identyfikacji rejestruje wejścia i wyjścia grupami po 8. Już po dodaniu jednego urządzenia bezprzewodowego, które zajmuje 1 wejście, centrala zarezerwuje 8 wejść w systemie na urządzenia bezprzewodowe. Manipulator LCD umożliwia wybór wejścia, do którego urządzenie to zostanie przypisane. Zachowaj ciągłość, tzn. unikaj pozostawiania luk na liście, które później będą zmniejszać liczbę wejść dostępnych w systemie. O zachowaniu ciągłości pamiętaj również przy usuwaniu urządzeń bezprzewodowych. Przykładowo, jeśli zarejestrowane w kontrolerze urządzenia zajmują 9 pozycji na liście, to w systemie zarezerwowanych jest 16 wejść (2x8). Po usunięciu urządzenia, które zajmowało pozycję 7 na liście, w systemie nadal zarezerwowanych będzie 16 wejść (2x8) na urządzenia bezprzewodowe, chociaż na liście urządzeń bezprzewodowych zajętych jest 8 miejsc (patrz: tabela [2\)](#page-11-0). W takim przypadku zalecane jest usunięcie ostatnich urządzeń z listy i ponowne dodanie do systemu, tak żeby zapełnić powstałą lukę oraz zmniejszyć liczbę wejść zarezerwowanych na urządzenia bezprzewodowe.

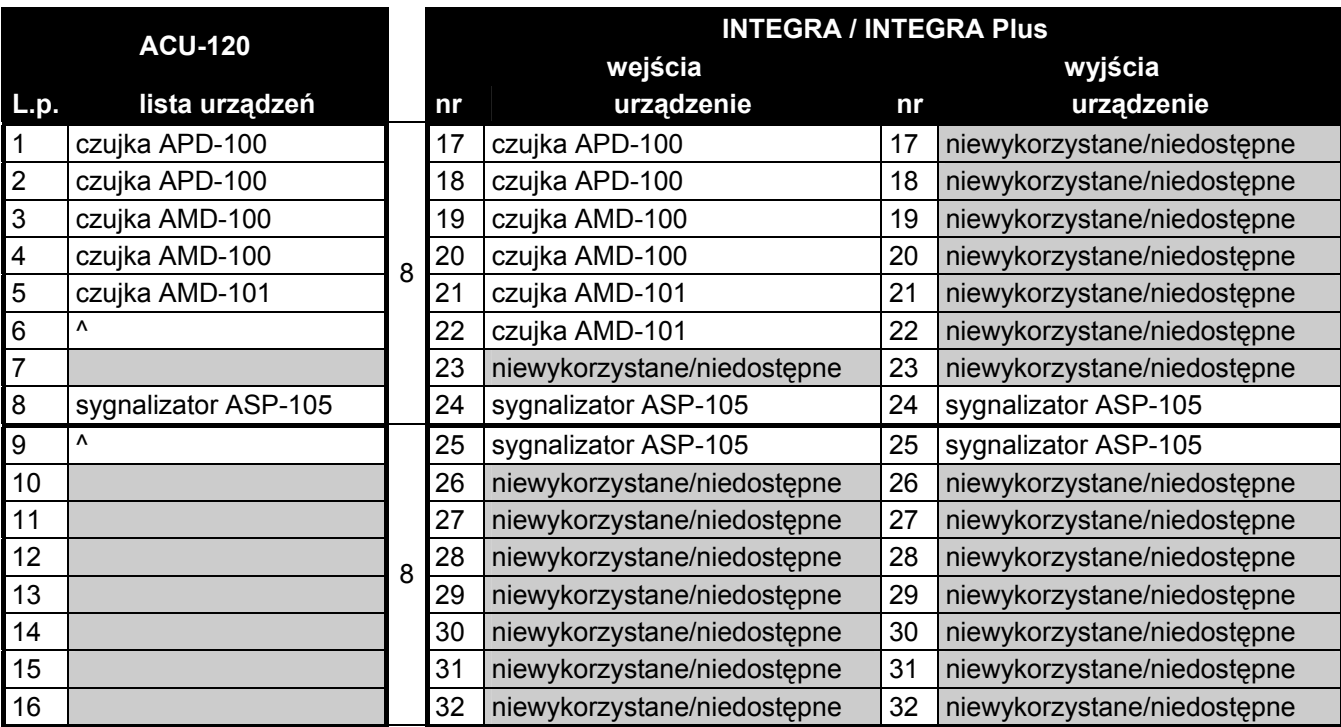

<span id="page-11-0"></span>Tabela 2. Przykład, jak nie należy rejestrować urządzeń bezprzewodowych. Na urządzenia zajmujące 8 pozycji system musi zarezerwować 16 wejść i 16 wyjść oraz 2 adresy.

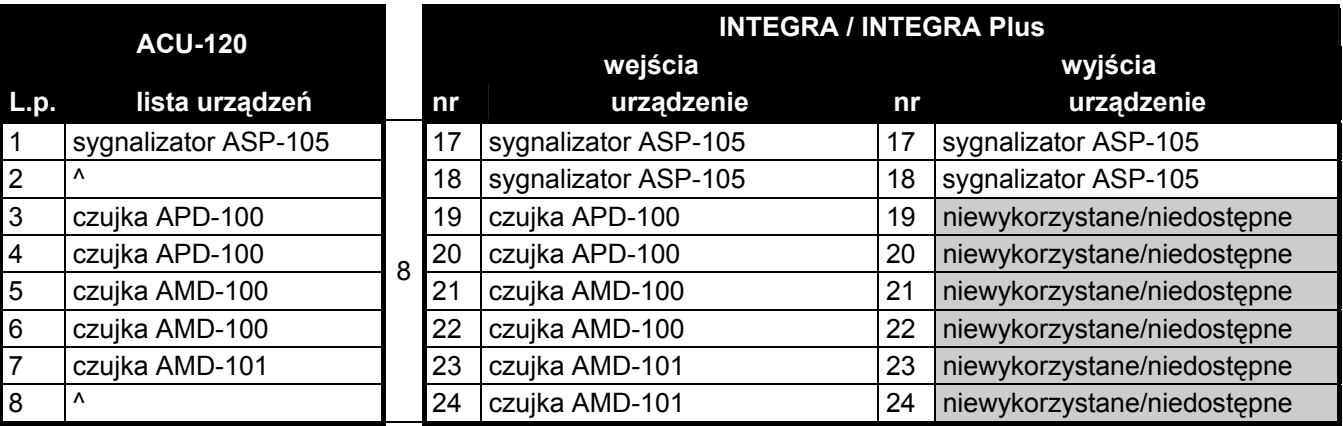

Tabela 3. Przykład poprawnego zarejestrowania urządzeń bezprzewodowych (porównaj też rys. [3](#page-12-0)). Na 8 urządzeń system zarezerwował 8 wejść i 8 wyjść oraz 1 adres.

W przypadku urządzeń, które oprócz wejść zajmują także wyjścia, zaleca się ich dodawanie do systemu w pierwszej kolejności. Pozwoli to zachować nie tylko ciągłość wykorzystania wejść, ale również wyjść. W tabeli [2](#page-11-0) przedstawiono sytuację, w której pierwsze wyjście sygnalizatora znalazło się na 8 pozycji, a drugie wyjście na 9. W konsekwencji w systemie zarezerwowane zostało 16 wyjść na urządzenia bezprzewodowe, choć faktycznie wykorzystywane są 2 (ósme wyjście w pierwszej grupie 8 wyjść i pierwsze wyjście w drugiej grupie 8 wyjść).

W niektórych przypadkach nie sposób uniknąć luk na liście wejść/wyjść. Dotyczy to sytuacji, kiedy wykorzystywana przez urządzenia liczba wejść/wyjść nie jest wielokrotnością 8.

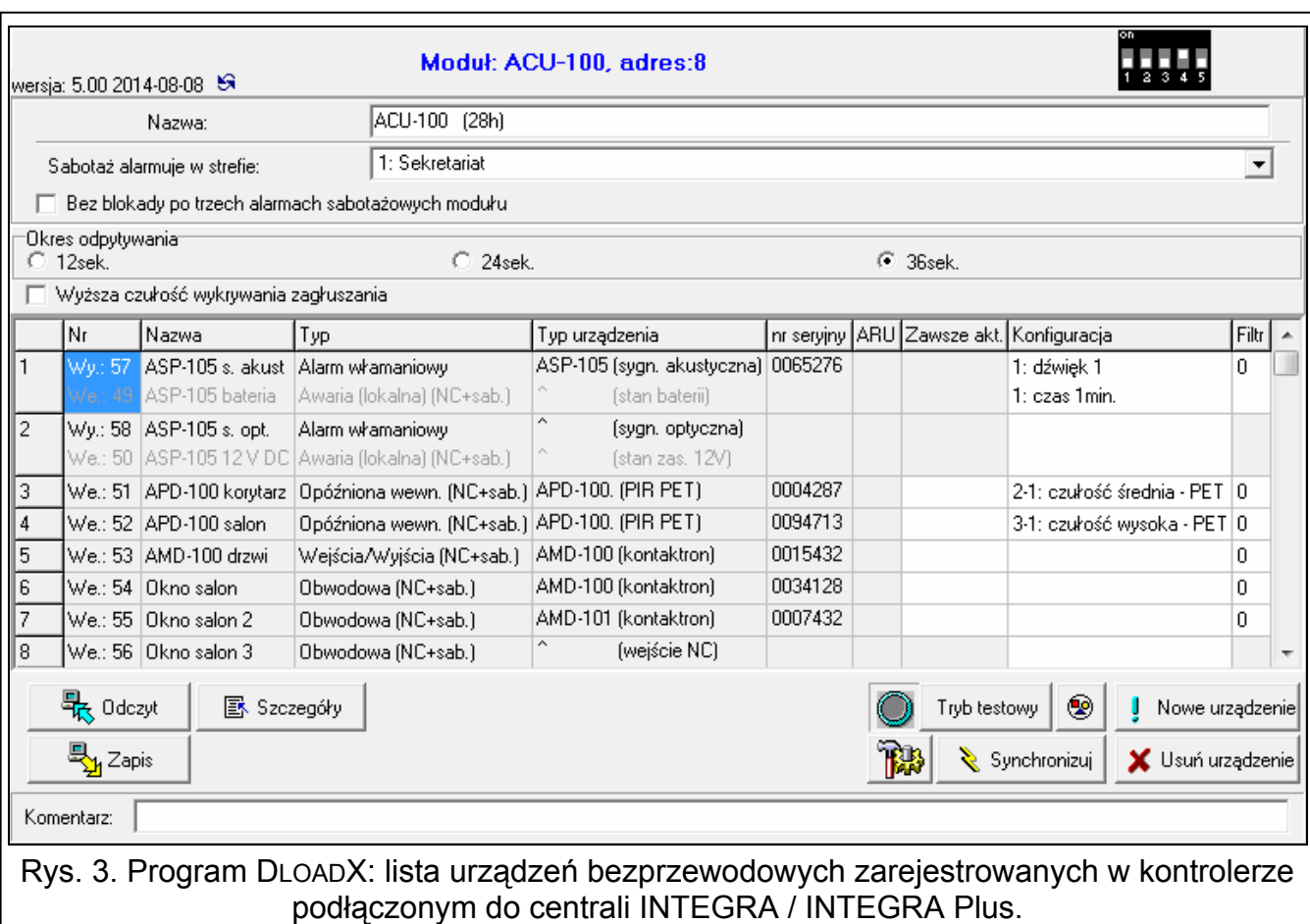

<span id="page-12-0"></span>Dla każdej grupy 8 wejść/wyjść rezerwowany jest 1 adres na magistrali ekspanderów. Kontroler może zajmować od 1 do 6 adresów. Należy to uwzględnić przy projektowaniu systemu i pozostawić dla kontrolera odpowiednią liczbę wolnych adresów. Jeżeli po dodaniu do kontrolera nowych urządzeń bezprzewodowych okaże się, że potrzebne są kolejne adresy, a będą one zajęte przez inne urządzenia, niemożliwe będzie poprawne zakończenie procedury identyfikacji ekspanderów. Konieczna będzie zmiana adresów urządzeń podłączonych do magistrali.

#### **Dodawanie nowych urządzeń bezprzewodowych**

*W przypadku niektórych urządzeń bezprzewodowych można wybrać, czy zajmie ono jedną, czy dwie pozycje (kanały) na liście urządzeń. W zależności od urządzenia, w przypadku wybrania jednej pozycji:* 

- *AMD-102 obsługiwane będą tylko dodatkowe wejścia (roletowe i NC);*
- *ATD-100 będzie można zaprogramować tylko jeden próg temperatury;*
- *AVD-100 obsługiwana będzie tylko czujka wibracyjna.*

#### *Program DLOADX*

Urządzenia bezprzewodowe możesz dodawać w oknie "Struktura", w zakładce "Sprzęt", po kliknięciu na liście urządzeń na nazwę kontrolera.

1. Kliknij na przycisk "Odczyt". Z kontrolera zostaną odczytane dane dotyczące urządzeń

bezprzewodowych (dane te nie są odczytywane po kliknięciu na przycisk w menu głównym).

2. Kliknij na przycisk "Nowe urządzenie". Otworzy się okno "Nowe urz. bezprzewodowe".

- 3. Wprowadź 7-cyfrowy numer seryjny dodawanego urządzenia. Numer seryjny znajduje się na płytce elektroniki lub na obudowie. Każdy tester poziomu sygnału radiowego ARF-100 ma numer seryjny 0000500.
- 4. W zależności od typu urządzenia:

ACX-200 / ACX-201: włącz zasilanie ekspandera,

ARF-100: włącz urządzenie,

ASW-100 E / ASW-100 F: włóż sterownik do gniazda 230 V AC,

pozostałe urządzenia: otwórz styk sabotażowy.

Jeżeli wprowadziłeś niewłaściwy numer seryjny, poinformuje o tym odpowiedni komunikat. Wpisz poprawny numer seryjny i powtórz wymienioną wyżej czynność.

- 5. Komunikat potwierdzi dodanie nowego urządzenia. Zostanie ono przypisane do pierwszego wolnego wejścia z puli zarezerwowanej dla kontrolera. Wyświetlona zostanie nowa nazwa wejścia. Możesz ją zmienić. Taką samą nazwę otrzyma także wyjście, jeśli urządzenie przypisywane jest do wyjścia. Dla niektórych urządzeń możesz wybrać, czy zajmie ono jedną, czy dwie pozycje na liście urządzeń.
- 6. Kliknij na przycisk "OK". Możesz zrezygnować z dodania nowego urządzenia klikając na przycisk "Przerwij". Możesz też od razu przystąpić do dodawania kolejnego urządzenia bezprzewodowego klikając na przycisk "Następny".
- 7. Kliknij na przycisk "Zapis". Do kontrolera zostaną zapisane dane nowego urządzenia

bezprzewodowego (dane te nie są zapisywane po kliknięciu na przycisk w menu głównym).

*Po dodaniu nowych urządzeń bezprzewodowych, uruchom funkcję identyfikacji ekspanderów.* 

# *Manipulator LCD*

Urządzenie bezprzewodowe możesz dodać w trybie serwisowym przy pomocy funkcji NOWE URZĄDZENIE (**>STRUKTURA >SPRZET >EKSPANDERY >USTAWIENIA >[nazwa kontrolera]** NOWE URZĄDZENIE).

- 1. Uruchom funkcję NOWE URZĄDZENIE.
- 2. Wprowadź 7-cyfrowy numer seryjny dodawanego urządzenia i naciśnij  $\#$ . Numer seryjny znajduje się na płytce elektroniki lub na obudowie. Każdy tester poziomu sygnału radiowego ARF-100 ma numer seryjny: 0000500.
- 3. Kiedy na wyświetlaczu pojawi się polecenie "Otwórz sabotaż urządz.", w zależności od typu urządzenia:

ACX-200 / ACX-201: włącz zasilanie ekspandera,

ARF-100: włącz urządzenie,

ASW-100 E / ASW-100 F: włóż sterownik do gniazda 230 V AC,

pozostałe urządzenia: otwórz styk sabotażowy.

Jeżeli wprowadziłeś niewłaściwy numer seryjny lub urządzenie jest już zarejestrowane, poinformuje o tym odpowiedni komunikat (naciśnij  $\ast$ , żeby wrócić do podmenu).

- 4. Wyświetlone zostaną informacje na temat dodawanego urządzenia (typ i numer seryjny). Naciśnij klawisz z cyfrą 1, żeby potwierdzić chęć dodania urządzenia.
- 5. Jeżeli można wybrać, czy urządzenie zajmie jedną, czy dwie pozycje (kanały) na liście urządzeń, poinformuje o tym odpowiedni komunikat. Naciśnij klawisz z cyfrą 1, jeżeli urządzenie ma zajmować 1 pozycję. Naciśnij klawisz z cyfrą 2, jeżeli urządzenie ma zajmować 2 pozycje.
- 6. Przy pomocy klawiszy ▼ i ▲ wybierz weiście, do którego chcesz przypisać urządzenie, a następnie naciśnij  $\#$ . Jeżeli urządzenie zajmuje więcej niż jedno miejsce na liście urządzeń, dodatkowe wejścia, następne w kolejności po wybranym, zostaną mu przydzielone automatycznie.
- 7. Komunikat na wyświetlaczu poinformuje o uruchomieniu funkcji identyfikacji ekspanderów.
- 8. Po zidentyfikowaniu urządzeń, wyświetlona zostanie nowa nazwa wejścia. Możesz ją zmienić. Taką samą nazwę otrzyma także wyjście, jeśli urządzenie przypisywane jest do wyjścia. Naciśnij #, żeby zapisać nazwę. Jeżeli urządzenie zajmuje kilka wejść, procedura nadawania nazwy jest dla nich powtarzana.

#### **Usuwanie urządzeń bezprzewodowych**

#### *Program DLOADX*

Urządzenia bezprzewodowe możesz usuwać w oknie "Struktura", w zakładce "Sprzęt", po kliknięciu na liście urządzeń na nazwę kontrolera.

1. Kliknij na przycisk "Odczyt". Z kontrolera zostaną odczytane dane dotyczące urządzeń

bezprzewodowych (dane te nie są odczytywane po kliknięciu na przycisk  $\mathbb{R}^n$  w menu głównym).

- 2. Kliknij na urządzenie, które chcesz usunąć (jeśli urządzenie zajmuje kilka pozycji na liście, możesz kliknąć na dowolne z nich).
- 3. Kliknij na przycisk "Usuń". Otworzy się okno "Potwierdź".
- 4. Kliknij na przycisk "Tak". Okno "Potwierdź" zostanie zamknięte.
- 5. Kliknij na przycisk "Zapis". Urządzenie zostanie usunięte z kontrolera.

*Po usunięciu urządzenia bezprzewodowego, uruchom funkcję identyfikacji ekspanderów.* 

#### *Manipulator LCD*

Urządzenie bezprzewodowe możesz usunąć w trybie serwisowym przy pomocy funkcji USUNIĘCIE URZ. (**> STRUKTURA > SPRZĘT > EKSPANDERY > USTAWIENIA >** *[nazwa kontrolera]* USUNIĘCIE URZ.).

- 1. Uruchom funkcję USUNIĘCIE URZ.
- 2. Przy pomocy klawiszy ▼ i ▲ wybierz wejście, do którego przypisane jest urządzenie, które chcesz usunąć, a następnie naciśnij  $\#$ .
- 3. Na wyświetlaczu pojawi się pytanie, czy usunąć urządzenie (wyświetlony zostanie typ i numer seryjny urządzenia). Naciśnij klawisz z cyfrą 1. Urządzenie zostanie usunięte.
- 4. Komunikat na wyświetlaczu poinformuje o uruchomieniu funkcji identyfikacji ekspanderów. Po zidentyfikowaniu urządzeń, nastąpi powrót do funkcji USUNIĘCIE URZ.

#### <span id="page-14-0"></span>**7.2.2 Współpraca z centralami VERSA / VERSA Plus**

Centrale VERSA / VERSA Plus mogą obsługiwać do 30 urządzeń bezprzewodowych. Informacje na temat współpracy kontrolera systemu ABAX z centralami VERSA / VERSA Plus, sposobu dodawania i usuwania urządzeń bezprzewodowych znajdują się w instrukcji instalatora central alarmowych VERSA / VERSA Plus.

#### <span id="page-15-0"></span>**7.3 Programowanie urządzeń bezprzewodowych**

#### <span id="page-15-1"></span>**7.3.1 Parametry i opcje**

**Filtr braku obecności** – liczba kolejnych okresów odpytywania, w czasie których nie udało się nawiązać komunikacji z urządzeniem, aby zgłoszony został brak komunikacji z urządzeniem. Można wprowadzić wartości z zakresu od 0 do 50. Wpisanie cyfry 0 wyłącza kontrolę obecności urządzenia w systemie.

 $\boldsymbol{i}$ 

*W przypadku czujki AMD-103 kontrola obecności realizowana jest inaczej, niż w przypadku innych urządzeń systemu ABAX. Jeżeli wartość zaprogramowana dla parametru FILTR BRAKU OBECNOŚCI jest różna od 0, brak obecności zostanie zgłoszony, jeśli przez godzinę nie zostanie odebrana żadna transmisja z czujki AMD-103.* 

- **ARU** parametr dostępny dla urządzenia bezprzewodowego, jeżeli w kontrolerze zarejestrowany jest retransmiter ARU-100 (kontroler podłączony jest do centrali INTEGRA lub INTEGRA Plus). Umożliwia określenie, czy urządzenie ma się komunikować z kontrolerem bezpośrednio, czy za pośrednictwem wybranego retransmitera ARU-100 (w kontrolerze może być zarejestrowanych kilka retransmiterów ARU-100). Sposób programowania opisany jest w rozdziale "Programowanie w systemie INTEGRA / [INTEGRA Plus"](#page-16-0) (s. [15](#page-16-0)).
- **Zawsze aktywne**  opcja dostępna dla większości czujek bezprzewodowych. Umożliwia przełączenie czujki na trwałe w tryb aktywny (patrz: ["Czujki bezprzewodowe"](#page-18-2) s. [17](#page-18-2)).

 $\vert j \vert$ 

*Czujka AMD-103 i czujki bezprzewodowe przypisane do wejść 24-godzinnych pracują zawsze w trybie aktywnym, dlatego opcji ZAWSZE AKTYWNE nie trzeba dla nich włączać.* 

**Konfiguracja** – niektóre z urządzeń bezprzewodowych udostępniają dodatkowe parametry i opcje, które można skonfigurować drogą radiową (w nawiasie kwadratowym podana została informacja na temat wejścia, dla którego programuje się dodatkowe parametry, jeżeli urządzenie zajmuje więcej niż 1 wejście):

**AGD-100** – bezprzewodowa czujka zbicia szyby. Programuje się czułość.

**AMD-100** / **AMD-101** – bezprzewodowa czujka magnetyczna. Programuje się, który kontaktron ma być aktywny.

**AMD-102** – bezprzewodowa czujka magnetyczna z wejściem roletowym. Programuje się:

- aktywny kontaktron [pierwsze wejście];
- liczbę impulsów, po której wejście roletowe wywoła alarm [drugie wejście];
- czas, w którym wystąpić musi określona liczba impulsów, aby wejście roletowe wywołało alarm [drugie wejście].

**APMD-150** – bezprzewodowa dualna czujka ruchu. Programuje się:

- czułość toru podczerwieni;
- czułość toru mikrofalowego;
- sposób pracy w trybie testowym.

**APD-100** – bezprzewodowa pasywna czujka podczerwieni. Programuje się:

- czułość,
- opcję odporności na zwierzęta o wadze do 15 kg.

**ARD-100** – bezprzewodowa czujka przemieszczenia. Programuje się czułość.

- **ATD-100** bezprzewodowa czujka temperatury. Dla obu pozycji zajmowanych przez czujkę programuje się parametry progu temperatury (pozwala to zaprogramować dwa różne progi temperatury):
	- typ progu: górny (gdy temperatura wzrośnie powyżej zdefiniowanej temperatury, wywołany zostanie alarm) lub dolny (gdy temperatura spadnie poniżej zdefiniowanej temperatury, wywołany zostanie alarm);
	- temperature;
	- tolerancję.

**AVD-100** – bezprzewodowa czujka wibracyjna i czujka magnetyczna. Programuje się:

- aktywny kontaktron [pierwsze wejście];
- czułość czujki wibracyjnej (zarejestrowanie pojedynczej wibracji spełniającej kryterium czułości wywoła alarm) [drugie wejście];
- liczbę impulsów, których zarejestrowanie przez czujkę wibracyjną wywoła alarm (impulsy te nie muszą spełniać kryterium czułości) [drugie wejście].
- $\boldsymbol{i}$ *Parametry pracy czujki wibracyjnej są analizowane niezależnie. Czujka może zgłosić alarm po zarejestrowaniu pojedynczej, silnej wibracji, będącej efektem mocnego uderzenia, jak i po zarejestrowaniu kilku niewielkich wibracji, będących efektem serii słabych uderzeń.*

**ASP-105** – sygnalizator zewnętrzny sterowany bezprzewodowo. Programuje się:

- typ sygnalizacji akustycznej;
- maksymalny czas sygnalizacji akustycznej.
- **ASP-205** bezprzewodowy sygnalizator wewnętrzny. Dla obu pozycji zajmowanych przez sygnalizator programuje się parametry sygnalizacji (pozwala to zaprogramować dwa różne typy sygnalizacji):
	- maksymalny czas sygnalizacji;
	- typ sygnalizacji akustycznej;
	- opcję sygnalizacji optycznej.

**ASW-100 E** / **ASW-100 F** – sterownik bezprzewodowy 230 V AC. Wybiera się tryb pracy.

#### <span id="page-16-0"></span>**7.3.2 Programowanie w systemie INTEGRA / INTEGRA Plus**

#### **Program DLOADX**

Urządzenia bezprzewodowe możesz skonfigurować w oknie "Struktura", w zakładce "Sprzęt", po kliknięciu na liście urządzeń na nazwę kontrolera (rys. [2](#page-8-0)). Przed wprowadzeniem jakichkolwiek zmian kliknij na przycisk "Odczyt", a po wprowadzeniu zmian – na przycisk "Zapis" (dane dotyczące urządzeń bezprzewodowych nie są odczytywane i zapisywane po

kliknięciu w menu głównym programu DLOADX na przycisk ).

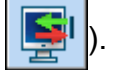

#### *ARU*

W kolumnie "ARU":

- pozostaw pole puste, jeśli urządzenie ma się komunikować bezpośrednio z kontrolerem;
- wpisz numer retransmitera ARU-100 na liście urządzeń bezprzewodowych, jeżeli urządzenie ma się komunikować z kontrolerem za jego pośrednictwem (retransmiter ARU-100 zajmuje dwie pozycje na liście urządzeń – wpisz numer pierwszej z nich).

#### *Konfiguracja*

Poniżej opisano sposób programowania dodatkowych parametrów i opcji w kolumnie "Konfiguracja".

- **AGD-100** wpisz cyfrę z zakresu od 1 do 3, aby określić czułość (1 niska, 2 średnia, 3 wysoka).
- **AMD-100** / **AMD-101** wpisz cyfrę 0 (kontaktron dolny) albo 1 (kontaktron boczny), aby określić, który z dwóch kontaktronów ma być aktywny.
- **AMD-102** dla czujki magnetycznej wpisz cyfrę 0 (kontaktron dolny) albo 1 (kontaktron boczny), aby określić, który z dwóch kontaktronów ma być aktywny. Dla wejścia roletowego wpisz 2 cyfry:
	- 1. cyfra ilość impulsów: od 1 do 8.
	- 2. cyfra czas ważności impulsu: 0 (30 sekund), 1 (120 sekund), 2 (240 sekund) lub 3 (czas nieograniczony).

#### **APMD-150** – wpisz 3 cyfry:

- 1. cyfra czułość toru podczerwieni: od 1 do 4 (1 minimalna; 4 maksymalna).
- 2. cyfra czułość toru mikrofalowego: od 1 do 8 (1 minimalna; 8 maksymalna).
- 3. cyfra sposób pracy w trybie testowym: 0 (alarm po zarejestrowaniu ruchu przez oba czujniki), 1 (alarm po zarejestrowaniu ruchu przez czujnik podczerwieni) albo 2 (alarm po zarejestrowaniu ruchu przez czujnik mikrofalowy).

#### **APD-100** – wpisz 2 cyfry:

- 1. cyfra czułość: 1 (niska), 2 (średnia) albo 3 (wysoka),
- 2. cyfra opcja odporności na zwierzęta: 0 (wyłączona) lub 1 (włączona).
- **ARD-100** wpisz liczbę z zakresu od 1 do 16, aby określić czułość (1 minimalna; 16 maksymalna).
- **ATD-100** dla każdej pozycji zajmowanej przez czujkę wpisz kolejno:
	- literę H (górny próg temperatury) albo L (dolny próg temperatury);
	- liczbę odpowiadającą temperaturze z zakresu od -30° C do +70° C (z dokładnością do  $0.5^\circ$ ).
	- liczbę odpowiadającą tolerancji z zakresu od 0,5° C do 10° C (z dokładnością do 0,5°).
- **AVD-100** dla czujki magnetycznej wpisz cyfrę 0 (kontaktron dolny) albo 1 (kontaktron boczny), aby określić, który z dwóch kontaktronów ma być aktywny. Dla czujki wibracyjnej wpisz 2 cyfry:
	- 1. cyfra czułość: od 1 do 8 (1 minimalna; 8 maksymalna).
	- 2. cyfra ilość impulsów: od 0 do 7. Dla wartości 0 impulsy nie są zliczane.

#### **ASP-105** – wpisz 2 cyfry:

- 1. cyfra typ sygnalizacji akustycznej: od 1 do 4.
- 2. cyfra maksymalny czas sygnalizacji akustycznej: 1 (1 minuta), 2 (3 minuty), 3 (6 minut) albo 4 (9 minut).
- **ASP-205** dla obu pozycji zajmowanych na liście przez sygnalizator wpisz 3 cyfry:
	- 1. cyfra maksymalny czas sygnalizacji: 1 (1 minuta), 2 (3 minuty), 3 (6 minut) albo 4 (9 minut).
	- 2. cyfra typ sygnalizacji akustycznej: 0 (wyłączona), 1 (dźwięk typu 1), 2 (dźwięk typu 2) albo 3 (dźwięk typu 3).
	- 3. cyfra sygnalizacja optyczna: 0 (wyłączona) albo 1 (włączona).
- **ASW-100 E** / **ASW-100 F** wpisz 0 (tylko zdalne sterowanie obwodem elektrycznym); 1 (zdalne lub ręczne sterowanie obwodem elektrycznym) albo 2 (zdalne lub ręczne sterowanie obwodem elektrycznym, ale sterowanie zdalne można ręcznie zablokować).

#### **Manipulator LCD**

Urządzenia bezprzewodowe możesz skonfigurować w trybie serwisowym przy pomocy następujących funkcji: PRZEZ ARU-100, AKTYWNOŚĆ, KONFIGURACJA i FILTR BR. OBECN. (STRUKTURA SPRZĘT EKSPANDERY USTAWIENIA *[nazwa kontrolera]*). Po uruchomieniu funkcji, przy pomocy klawiszy ▼ i ▲ wybierz wejście, do którego przypisane jest urządzenie bezprzewodowe, i naciśnij  $\#$ .

#### *Przez ARU-100*

Przy pomocy klawiszy  $\blacktriangledown$  i  $\blacktriangle$  wybierz, czy urządzenie bezprzewodowe ma się komunikować z kontrolerem bezpośrednio, czy za pośrednictwem wybranego retransmitera (na liście wyświetlana jest nazwa wejścia, do którego przypisany jest retransmiter).

#### *Konfiguracja*

Do programowania dodatkowych parametrów i opcji wykorzystywane są klawisze ze strzałkami. Wartości, które można zaprogramować dla poszczególnych parametrów urządzeń bezprzewodowych, przedstawione zostały w rozdziale opisującym konfigurowanie urządzeń przy pomocy programu DLOADX.

#### <span id="page-18-0"></span>**7.3.3 Programowanie w systemie VERSA / VERSA Plus**

#### **Program DLOADX**

Urządzenia bezprzewodowe możesz skonfigurować w oknie "Versa – Struktura", w zakładce "Sprzęt", po kliknięciu na liście urządzeń na nazwę kontrolera. Postępuj identycznie, jak w przypadku programowania w systemie INTEGRA / INTEGRA Plus. Przed wprowadzeniem jakichkolwiek zmian kliknij na przycisk "Odczyt", a po wprowadzeniu zmian – na przycisk "Zapis" (dane dotyczące urządzeń bezprzewodowych nie są odczytywane po kliknięciu

w menu głównym programu DLOADX na przycisk  $\|\cdot\|$  ani zapisywane po kliknięciu na

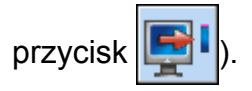

#### **Manipulator LCD**

Informacje na temat konfigurowania urządzeń bezprzewodowych przy pomocy manipulatora LCD znajdują się w instrukcji programowania central alarmowych VERSA / VERSA Plus.

#### <span id="page-18-1"></span>**7.4 Specyfika działania urządzeń bezprzewodowych**

W rozdziale opisana została specyfika działania poszczególnych grup urządzeń bezprzewodowych, co wpływa na sposób programowania wejść i wyjść, do których przypisane są urządzenia bezprzewodowe.

#### <span id="page-18-2"></span>**7.4.1 Czujki bezprzewodowe**

Czujki bezprzewodowe przesyłają informacje o naruszeniach, sabotażach i rozładowaniu baterii. Informacje o naruszeniach i sabotażach są przekazywane na wejścia, do których czujki są przypisane. Wejścia te można zaprogramować jako:

- NC, NO lub EOL weiście bedzie informowało o naruszeniu czujki:
- 2EOL/NC lub 2EOL/NO wejście będzie informowało o naruszeniu czujki i sabotażu.

Wpływ na sposób pracy czujek bezprzewodowych ma stan strefy, do której należy wejście z czujką bezprzewodową:

**strefa nie czuwa** – czujka pracuje w **trybie pasywnym**. Jest to tryb oszczędzania baterii, w którym komunikacja z kontrolerem odbywa się głównie w odstępach czasu określonych opcją OKRES ODPYTYWANIA. Wtedy przesyłane są informacje o naruszeniach i stanie baterii. Jedynie sabotaże czujek przesyłane są natychmiast.

**strefa czuwa** – czujka pracuje w **trybie aktywnym**. Czujka przesyła wszystkie informacje do kontrolera natychmiast.

Przełączanie czujek z trybu pasywnego w aktywny i odwrotnie odbywa się w czasie odpytywania, dlatego wykonywane jest z opóźnieniem w stosunku do załączenia/wyłączenia czuwania. Opóźnienie to – w zależności od wybranej częstotliwości odpytywania – może wynosić maksymalnie 12, 24 lub 36 sekund.

Czujka AMD-103 oraz czujki bezprzewodowe przypisane do wejść 24-godzinnych, czyli czuwających stale, są w trybie aktywnym zawsze. Także inne czujki bezprzewodowe mogą zawsze pracować w trybie aktywnym, jeżeli włączona jest dla nich opcja ZAWSZE AKTYWNA (patrz: "Parametry i opcie" s. [14\)](#page-15-1).

 $\boldsymbol{i}$ 

*Zgodnie z wymaganiami normy EN50131-3, wszystkie urządzenia napadowe systemu ABAX muszą zawsze pracować w trybie aktywnym.* 

*Baterie zapewniają pracę czujek przez okres około 3 lat przy założeniu, że czujki część tego czasu znajdują się w stanie pasywnym, a OKRES ODPYTYWANIA wynosi 12 sekund. Dłuższy okres odpytywania (24 lub 36 sekund) oznacza wydłużenie żywotności baterii. W czujkach przełączonych trwale w tryb aktywny żywotność baterii jest krótsza, niż w czujkach przełączanych okresowo w tryb pasywny. Jeżeli jednak specyfika czujki lub miejsca jej montażu sprawia, że liczba naruszeń będzie niewielka, przełączenie czujki na trwałe w tryb aktywny nie wpłynie negatywnie na żywotność baterii.* 

#### <span id="page-19-0"></span>**7.4.2 Sygnalizatory bezprzewodowe**

Sygnalizatory bezprzewodowe zajmują 2 wyjścia i 2 wejścia w systemie. Sposób sterowania sygnalizacją przy pomocy wyjść zależy od sygnalizatora:

- **ASP-105** pierwsze z wyjść, do których przypisany jest sygnalizator, steruje sygnalizacją akustyczną. Parametry sygnalizacji akustycznej programowane są dla sygnalizatora (typ sygnalizacji dźwiękowej i maksymalny czas jej trwania). Drugie wyjście steruje sygnalizacją optyczną. Sygnalizacja optyczna jest włączona, gdy aktywne jest wyjście. Polecenie wyzwolenia i zakończenia sygnalizacji wysyłane jest do sygnalizatora natychmiast.
- **ASP-205** oba wyjścia, do których przypisany jest sygnalizator, sterują zarówno sygnalizacją akustyczną, jak i optyczną. Parametry sygnalizacji wyzwalanej przez każde z wyjść są programowane dla sygnalizatora oddzielnie. Pozwala to skonfigurować dwa różne, niezależnie wyzwalane sposoby sygnalizacji. Wyjścia mogą więc sterować oddzielnie sygnalizacją optyczną i akustyczną lub sygnalizować różne typy alarmów (np. włamaniowy i pożarowy). Polecenie wyzwolenia sygnalizacji wysyłane jest do sygnalizatora tylko w czasie odpytywania. W związku z tym czas działania wyjść centrali sterujących sygnalizatorem musi być dłuższy od czasu odpytywania. Zaleca się, aby czas ten odpowiadał czasowi zaprogramowanemu w sygnalizatorze dla sygnalizacji wyzwalanej przez wyjście.

Wejścia w systemie, do których przypisane są sygnalizatory bezprzewodowe, mogą być programowane jako:

- NC, NO lub EOL wejście będzie informowało o awariach dotyczących zasilania;
- 2EOL/NC lub 2EOL/NO wejście będzie informowało o awariach dotyczących zasilania oraz o sabotażu.

Typ reakcji wejść, do których przypisany jest sygnalizator bezprzewodowy, należy dostosować do informacji, które są przesyłane:

**ASP-105** – pierwsze wejście: rozładowanie akumulatora i sabotaż; drugie wejście: brak zasilania zewnętrznego 12 V DC i sabotaż.

**ASP-205** – oba wejścia: rozładowanie baterii i sabotaż.

Informacje o sabotażu przesyłane są natychmiast, natomiast o awariach – w czasie odpytywania.

Alarm sabotażowy po otwarciu styku sabotażowego w sygnalizatorze:

**ASP-105** – trwa przez zaprogramowany dla sygnalizatora maksymalny czas sygnalizacji akustycznej (zaprogramowany typ dźwięku i sygnalizacja optyczna);

**ASP-205** – trwa 3 minuty (dźwięk typu 1 i sygnalizacja optyczna).

*Po włączeniu TRYBU SERWISOWEGO lub TRYBU TESTOWEGO oraz przez 40 sekund po włączeniu zasilania w sygnalizatorze blokowana jest sygnalizacja. Umożliwia to prowadzenie prac montażowych. Otwarcie styku sabotażowego nie wywoła głośnej sygnalizacji, jednak informacja o sabotażu zostanie wysłana (w trybie serwisowym centrala nie sygnalizuje alarmów sabotażowych). Polecenie zablokowania / odblokowania sygnalizacji w związku z włączeniem / wyłączeniem trybu testowego lub trybu serwisowego wysyłane jest w czasie odpytywania.* 

#### <span id="page-20-0"></span>**7.4.3 Bezprzewodowe ekspandery wejść i wyjść przewodowych**

Bezprzewodowy ekspander wejść i wyjść przewodowych (ACX-200 lub ACX-201) zajmuje 4 wejścia i 4 wyjścia w systemie. Wejście / wyjście systemu alarmowego, do którego przypisane jest wejście / wyjście w ekspanderze ACX-200 lub ACX-201, programuje się identycznie jak pozostałe wejścia / wyjścia przewodowe centrali. Należy jedynie pamiętać, że czułość wejść w ekspanderze może być różna od zaprogramowanej w centrali:

- od 20 ms do 140 ms odpowiada czułości zaprogramowanej w centrali;
- powyżej 140 ms dostępne są tylko niektóre wartości: 300 ms, 500 ms, 700 ms itd. co 200 ms (zaprogramowana wartość jest zaokrąglana do wartości obsługiwanej przez ekspander).
- $\boldsymbol{i}$

*Norma EN50131-3 wymaga, aby wejścia reagowały na sygnały trwające ponad 400 ms. W przypadku bezprzewodowych ekspanderów wejść i wyjść przewodowych oznacza to, że programując czułość wejść nie należy wprowadzać wartości większych od 300 ms (im większa wartość, tym mniejsza czułość).* 

Ekspander informuje na bieżąco o stanie wejść. Sterowanie wyjściami ekspandera także odbywa się na bieżąco. Jedynie programowanie wejść odbywa się w czasie odpytywania (w jednym okresie odpytywania przesyłane są do ekspandera dane dotyczące konfiguracji jednego wejścia, tzn. przesłanie informacji o ustawieniach czterech wejść wymaga czterech okresów odpytywania).

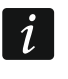

*W przypadku utraty łączności z kontrolerem, po 20 okresach odpytywania, wszystkie uaktywnione wcześniej wyjścia przechodzą w stan nieaktywny.* 

Ekspander ACX-201 przesyła dodatkowo informacje o:

- stanie wyjść zasilających AUX1 i AUX2 informacja o przeciążeniu jest przesyłana, gdy obciążenie wyjścia AUX1 lub AUX2 przekroczy 0,5 A.
- stanie akumulatora informacja o rozładowaniu akumulatora jest przesyłana, gdy napięcie akumulatora spadnie poniżej 11 V na czas dłuższy niż 12 minut (3 testy akumulatora). Informacja będzie przesyłana do kontrolera do chwili, gdy napięcie akumulatora wzrośnie powyżej 11 V na czas dłuższy niż 12 minut (3 testy akumulatora).

 stanie zasilania AC – informacja o braku zasilania jest przesyłana, gdy brak zasilania AC trwa ponad 30 sekund. Powrót zasilania zgłaszany jest z identycznym opóźnieniem.

# <span id="page-21-0"></span>**7.4.4 Sterowniki bezprzewodowe 230 V AC**

Włączenie wyjścia, do którego przypisany jest sterownik, skutkuje włączeniem obwodu elektrycznego 230 V AC (w przypadku zaprogramowania odwrotnej polaryzacji wyjścia, obwód zostanie wyłączony).

W zależności od trybu pracy, na wejście, do którego przypisany jest sterownik, podawana jest informacja o stanie przycisku (tryb 0) lub o stanie obwodu elektrycznego (tryb 1 i tryb 2). Informacja o stanie przycisku jest przesyłana na bieżąco. Informacja o stanie obwodu elektrycznego przesyłana jest w czasie odpytywania. Naciśnięcie przycisku / zamknięcie obwodu elektrycznego oznacza naruszenie wejścia, do którego przypisany jest sterownik.

# <span id="page-21-1"></span>**8. Manipulatory bezprzewodowe**

Manipulatory bezprzewodowe stanowią odrębną kategorię urządzeń bezprzewodowych. Zarezerwowana jest dla nich oddzielna pula miejsc w kontrolerze.

# <span id="page-21-2"></span>**8.1 Manipulatory bezprzewodowe obsługiwane przez kontroler**

- VERSA-LCDM-WRL manipulator bezprzewodowy przeznaczony do obsługi centrali VERSA / VERSA Plus.
- INT-KWRL manipulator bezprzewodowy przeznaczony do obsługi centrali INTEGRA / INTEGRA Plus.
- $\left| i \right|$ *Informacje dotyczące instalowania i konfigurowania manipulatorów bezprzewodowych znajdują się w instrukcjach dodawanych do tych manipulatorów.*

*Dane dotyczące manipulatorów bezprzewodowych przechowywane są w kontrolerze. Jeśli kontroler z zarejestrowanymi manipulatorami bezprzewodowym zostanie podłączony do centrali, podczas procedury identyfikacji manipulatory zostaną dodane do systemu. Jeżeli jednak ich adresy pokrywają się z adresami innych urządzeń zainstalowanych w systemie, procedura identyfikacji zakończy się niepowodzeniem.* 

# <span id="page-21-3"></span>**9. Piloty APT-100**

Maksymalna liczba obsługiwanych pilotów zależy od maksymalnej liczby użytkowników centrali.

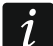

*Dane dotyczące pilotów przechowywane są w kontrolerze. Po podłączeniu do centrali kontrolera zawierającego dane na temat pilotów, istniejącym użytkownikom automatycznie zostaną przypisane piloty.* 

# <span id="page-21-4"></span>**9.1 Piloty w systemie INTEGRA / INTEGRA Plus**

Użytkownik może posiadać jednego pilota APT-100. Jeżeli do centrali alarmowej INTEGRA / INTEGRA Plus podłączonych jest kilka kontrolerów systemu bezprzewodowego ABAX, pilot będzie obsługiwany przez wszystkie. Dane dotyczące pilotów zapisywane są automatycznie do wszystkich kontrolerów.

W przypadku podłączania kontrolera do centrali INTEGRA 128-WRL lub centrali, do której jest już podłączony kontroler systemu ABAX, należy ujednolicić dane dotyczące pilotów APT-100. W trybie serwisowym w manipulatorze dostępna jest funkcja SKOP.PILOT.ABAX (STRUKTURA SPRZĘT EKSPANDERY SKOP.PILOT.ABAX), która umożliwia skopiowanie danych dotyczących pilotów. W przypadku programu DLOADX, aby zapisać do nowego kontrolera dane o pilotach APT-100 już przypisanych użytkownikom, w oknie "Piloty ABAX":

- INTEGRA 128-WRL kliknij na przycisk "Zapis do wszystkich" (przycisk dostępny, jeżeli do centrali podłączony jest kontroler systemu ABAX).
- inne centrale INTEGRA / INTEGRA Plus kliknij na przycisk "Odczyt" i zaraz po odczytaniu danych kliknij na przycisk "Zapis" (po odczytaniu danych nie wolno wprowadzać żadnych zmian).

Realizacja funkcji odbywa się poprzez sterowanie stanem wejść w systemie. Przy pomocy pilota można sterować maksymalnie 6 wejściami w systemie alarmowym. Wejścia te nie powinny istnieć fizycznie i muszą mieć zaprogramowany typ linii różny od BRAK CZUJKI i WEDŁUG WYJŚCIA. Dla wejść tych zaprogramować można dowolny typ reakcji. Naciśnięcie przycisku pilota (lub równocześnie dwóch przycisków) spowoduje naruszenie wejścia i odpowiednią reakcję centrali alarmowej.

Po naciśnięciu dowolnego przycisku pilota (nie musi on sterować wejściem systemu), na diodach LED pilota przez kilka sekund prezentowana jest informacja o stanie trzech wybranych wyjść systemu. Pozwala to uzyskać potwierdzenie wykonania funkcji lub informację o aktualnym stanie systemu. Wyjścia, których stan prezentowany jest przy pomocy diod LED pilota, nie muszą istnieć fizycznie. Instalator może wskazać do 8 wyjść w systemie, które wykorzystywane będą do informowania użytkowników pilotów (funkcja ABAX-POTWIERDZ. w manipulatorze [TRYB SERWISOWY > STRUKTURA > SPRZĘT > EKSPANDERY ABAX-POTWIERDZ.] lub okno "Piloty ABAX" w programie DLOADX).

Naciśnięcie przycisku / kombinacji przycisków w pilocie może generować zdarzenie informujące o użyciu pilota.

Informacje dotyczące dodawania i usuwania pilotów przy pomocy manipulatora znajdują się w instrukcji użytkownika centrali alarmowej.

W programie DLOADX piloty możesz dodawać i usuwać w oknie "Piloty ABAX" (rys. [4](#page-23-1)). Polecenie otwarcia okna dostępne jest w menu "Użytkownicy". Przed wprowadzeniem jakichkolwiek zmian kliknij na przycisk "Odczyt", a po wprowadzeniu zmian – na przycisk "Zapis" (dane dotyczące pilotów nie są odczytywane i zapisywane po kliknięciu w menu

głównym programu DLOADX na przycisk ).

 $\boldsymbol{i}$ 

*Usunięcie pilota nie kasuje jego ustawień (zależności między przyciskami a wejściami, zasad potwierdzania itd.). Po dodaniu użytkownikowi nowego pilota, będzie on miał takie same ustawienia, jak usunięty pilot.* 

*Możesz usunąć wszystkie piloty łącznie z ich ustawieniami przy pomocy funkcji USUŃ PILOT.ABAX dostępnej w manipulatorze w trybie serwisowym (STRUKTURA SPRZĘT EKSPANDERY USUŃ PILOT.ABAX).* 

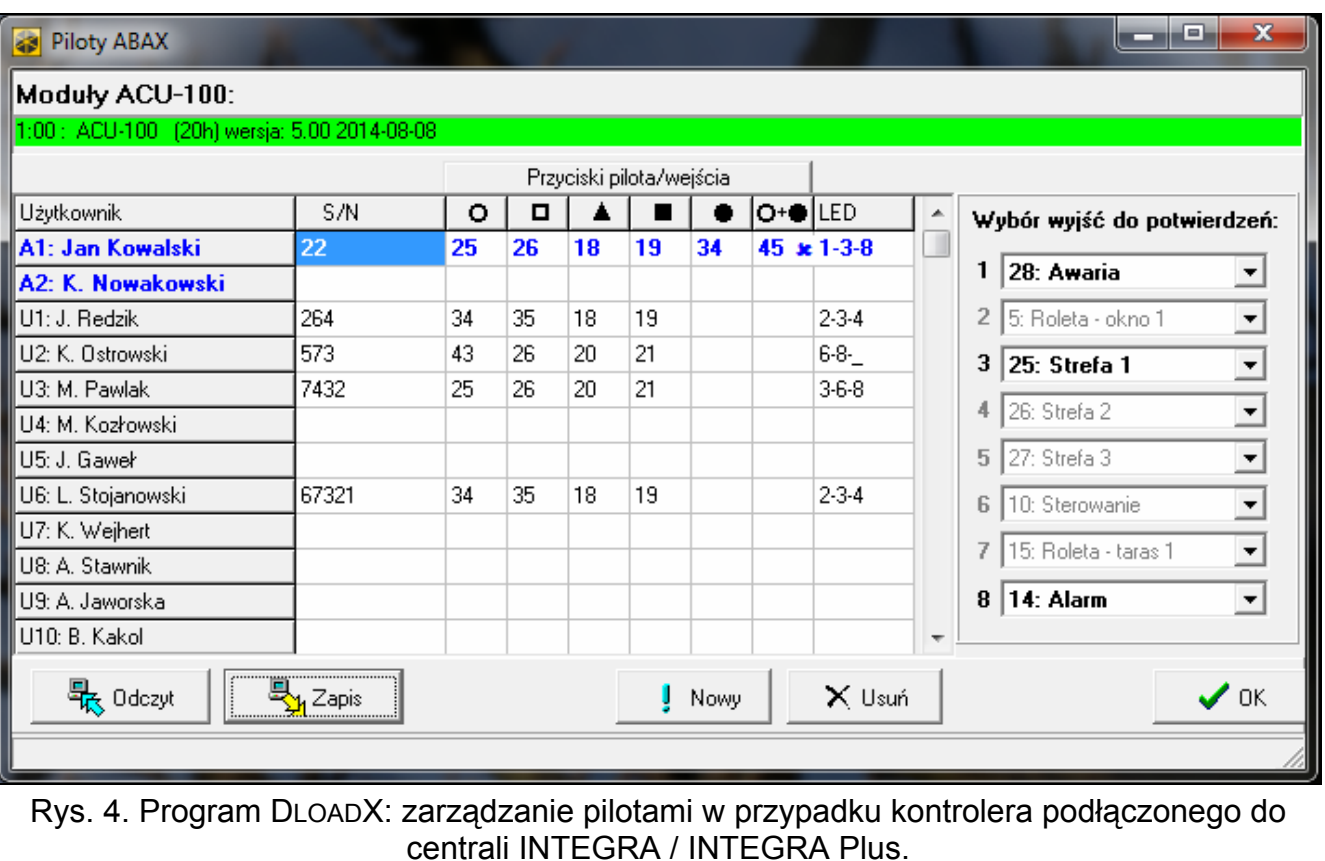

# <span id="page-23-1"></span><span id="page-23-0"></span>**9.1.1 Dodanie pilota APT-100 przy pomocy programu DLOADX**

## **Ręczne wpisanie numeru seryjnego**

- 1. Kliknij na pole w kolumnie "S/N" obok nazwy użytkownika, któremu ma zostać przydzielony pilot.
- 2. Wpisz numer seryjny pilota i zatwierdź klawiszem ENTER.

## **Odczytanie numeru seryjnego w czasie transmisji**

- 1. Kliknij na pole w kolumnie "S/N" obok nazwy użytkownika, któremu ma zostać przydzielony pilot.
- 2. Kliknij na przycisk "Nowy". Otworzy się okno "Nowy".
- 3. Zgodnie z poleceniem, które pojawi się w oknie, naciśnij przycisk pilota.
- 4. Kiedy w oknie wyświetlony zostanie numer seryjny pilota, kliknij na przycisk "OK". Okno "Nowy" zostanie zamknięte. W kolumnie "S/N" wyświetlony będzie numer seryjny nowego pilota.

# **Przypisanie wejścia do przycisku pilota (kombinacji przycisków)**

- 1. Kliknij na pole odpowiadające przyciskowi (kombinacji przycisków), do którego ma zostać przypisane wejście.
- 2. Wpisz numer wejścia i zatwierdź klawiszem ENTER.
- 3. Przy pomocy klawisza SPACJA włącz/wyłącz generowanie zdarzeń. Jeżeli obok numeru wejścia wyświetlony jest symbol x, po naciśnięciu przycisku / kombinacji przycisków nie zostanie zapisane zdarzenie (brak symbolu informuje, że zdarzenie zostanie zapisane).

# **Przypisanie wyjść do diod LED**

1. Kliknij na pole w kolumnie "LED".

2. Przy pomocy klawiatury wprowadź maksymalnie 3 cyfry. Każda z cyfr musi odpowiadać numerowi pola z wyjściem wybranym do potwierdzania (po prawej stronie okna) tzn. może być z zakresu od 1 do 8. Nazwy wyjść w polach oznaczonych tymi cyframi zostaną pogrubione.

# <span id="page-24-0"></span>**9.1.2 Usunięcie pilota APT-100 przy pomocy programu DLOADX**

- 1. Kliknij na pole w kolumnie "S/N" obok nazwy użytkownika, któremu ma zostać usunięty pilot.
- 2. Kliknij na przycisk "Usuń".
- 3. W oknie, które się pojawi, potwierdź chęć usunięcia pilota klikając na przycisk "Tak". Numer seryjny pilota wyświetlany w kolumnie "S/N" zostanie skasowany.

# <span id="page-24-1"></span>**9.2 Piloty w systemie VERSA / VERSA Plus**

Funkcje, które można uruchamiać przy pomocy pilotów, oraz informacje, które mogą być przekazywane przy pomocy diod LED, opisane zostały w instrukcjach central VERSA / VERSA Plus. Po dodaniu pilota, jego ustawienia są konfigurowane automatycznie na podstawie szablonu zdefiniowanego dla uprawnień użytkownika. Ustawienia te można zmodyfikować (przypisać inne funkcje do przycisków / kombinacji przycisków i inne informacje do diod LED).

W instrukcji użytkownika central VERSA / VERSA Plus opisane są procedury dodawania i edycji użytkownika przy pomocy manipulatora, w trakcie których można dodać lub usunąć pilota oraz zaprogramować jego ustawienia.

W programie DLOADX piloty możesz dodawać i usuwać w oknie "Versa – Struktura", w zakładce "Sprzęt", po kliknięciu na liście urządzeń na nazwę kontrolera, a następnie na zakładkę "Piloty" (rys. [5\)](#page-25-0). Przed wprowadzeniem jakichkolwiek zmian kliknij na przycisk "Odczyt", a po wprowadzeniu zmian – na przycisk "Zapis" (dane dotyczące pilotów nie są

odczytywane po kliknięciu w menu głównym programu DLOADX na przycisk  $\|\cdot\|$  ani

zapisywane po kliknięciu na przycisk ).

 $\boldsymbol{i}$ 

*Usunięcie pilota przy pomocy manipulatora nie kasuje ustawień pilota (funkcji przypisanych do przycisków). Po dodaniu użytkownikowi nowego pilota, będzie on miał takie same ustawienia, jak usunięty pilot.* 

*Możesz usunąć wszystkie piloty łącznie z ich ustawieniami przy pomocy funkcji USUŃ PIL.ABAX dostępnej w manipulatorze w trybie serwisowym (2. SPRZĘT 1. MANIP. I EKSP. 8. USUŃ PIL.ABAX).* 

Dodanie i usunięcie pilota przy pomocy programu DLOADX odbywa się w identyczny sposób, jak w przypadku central INTEGRA i INTEGRA Plus. Funkcje do przycisków (kombinacji przycisków) możesz przypisać w następujący sposób:

- 1. Kliknij na pole odpowiadające wybranemu przyciskowi (kombinacji przycisków).
- 2. Kliknij na prawy klawisz myszki. Wyświetli się menu rozwijane, w którym możesz wybrać nową funkcję.

W celu określenia informacji, która będzie przekazywana przy pomocy diody LED:

- 1. Kliknij na pole odpowiadające wybranej diodzie LED.
- 2. Kliknij na prawy klawisz myszki. Wyświetli się menu rozwijane, w którym możesz wybrać nową informację.

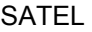

<span id="page-25-0"></span>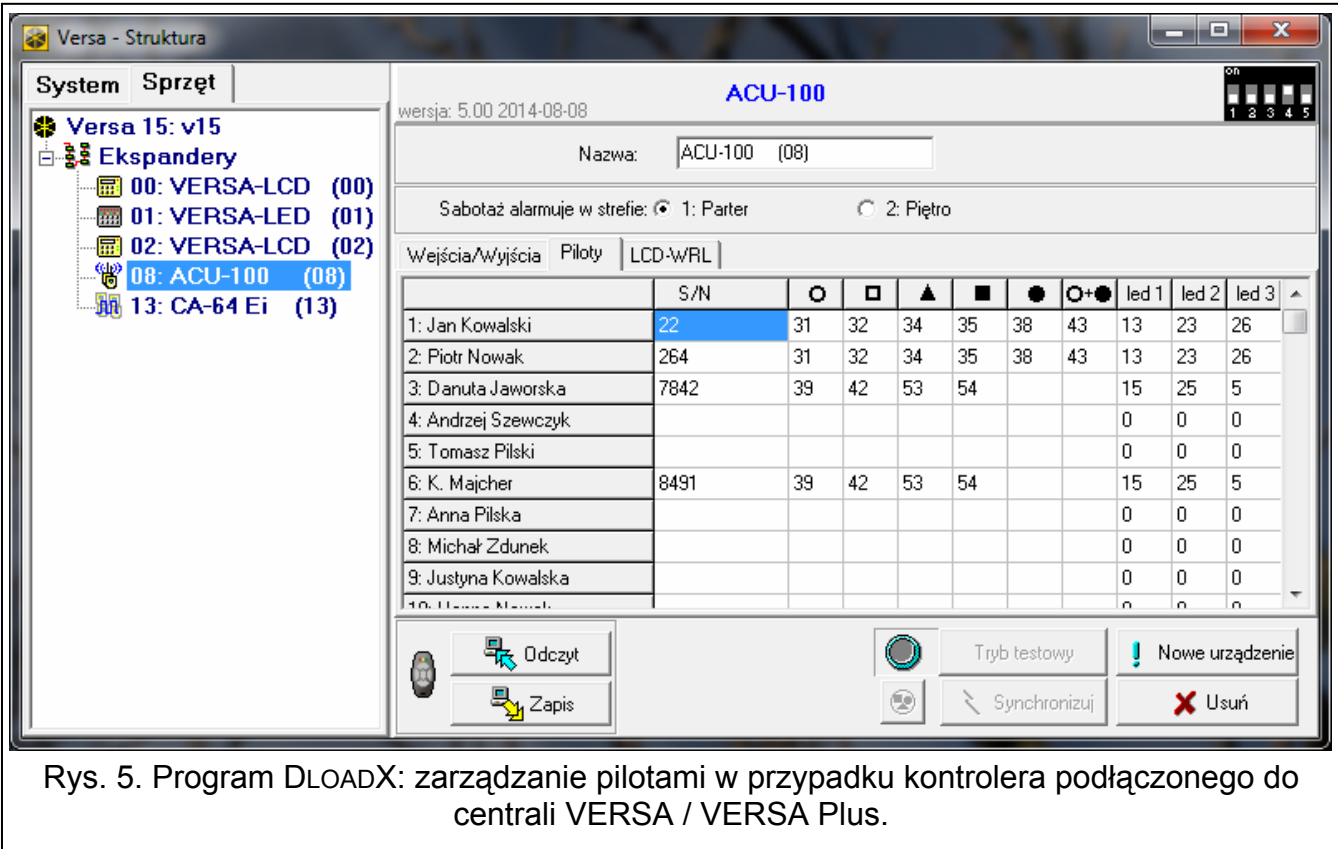